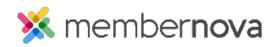

<u>Help Articles > Administrator Help > Products > How do I view the product store?</u>

## How do I view the product store?

Ron M. - 2022-12-22 - Products

The product store is a public page where members and non-members can purchase items from the website.

Note

In order to setup a Product Store, you will need to:

- Add Products
- <u>Configure Product Catalogs</u>
- 1. To get to the public store page enter your domain name **/store** in the URL address of your internet browser. For example: *membernova.com/store*
- 2. You are now on the store page. Users can select the products that are available by expanding the product catalog group.
- 3. When the user checks out they would have to enter all in of their details. If a member was logged in when they checkout, their information will be pre-populated with the information from their profile.
- 4. After a store purchase has been made the order, invoice, and payment can be found in the system on the respective pages.